# **Fwa**

# Description :

Fwa (anciennement esup\_fwa)est une application Java / Vaadin permettant de se connecter en SSO à Apogée et Harpège (produits AMUE). Cette application peut aussi bien fonctionner de manière autonome qu'intégrée dans un portail à l'aide d'une iframe.

### Fonctionnalités :

#### **Connexion aux différents environnements (prod et/ou test) d'Apogée et/ou Harpège**

L'écran de connexion se présente ainsi

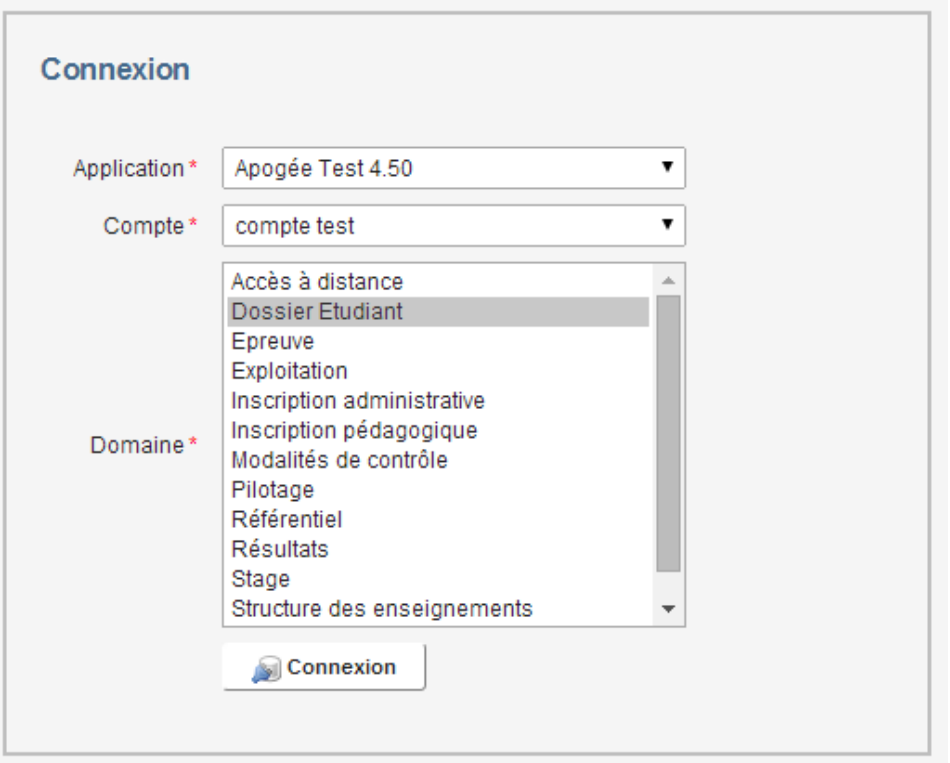

- La liste déroulante **Application** contient les applications auxquelles l'utilisateur peut se connecter, par exemple "Apogée" ou "Harpège". Cette liste est fonction de ses autorisations
- La liste déroulante **Compte** contient l'ensemble des comptes de l'utilisateur sur l'application sélectionnée
- La liste **Domaine** contient les domaines de l'application sélectionnée
- Le bouton **Connexion** permet à l'utilisateur de se connecter à l'application sélectionnée

# Administration

Lorsque l'utilisateur est déclaré dans la table **FWA\_ADM** (table des administrateurs), il a accès à differents onglets qui lui permettent de gérer les utilisateurs, les applications et les messages relatifs aux applications :

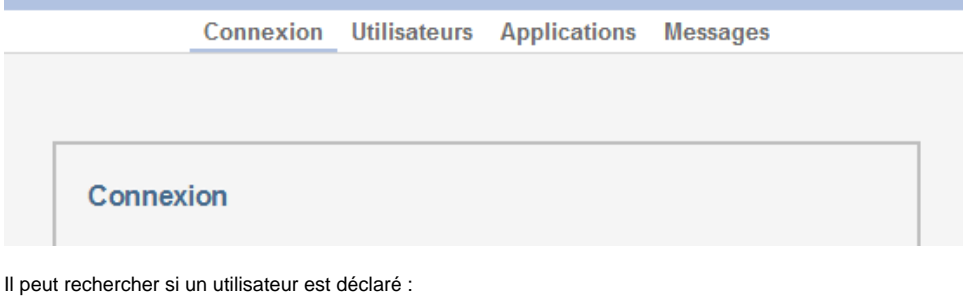

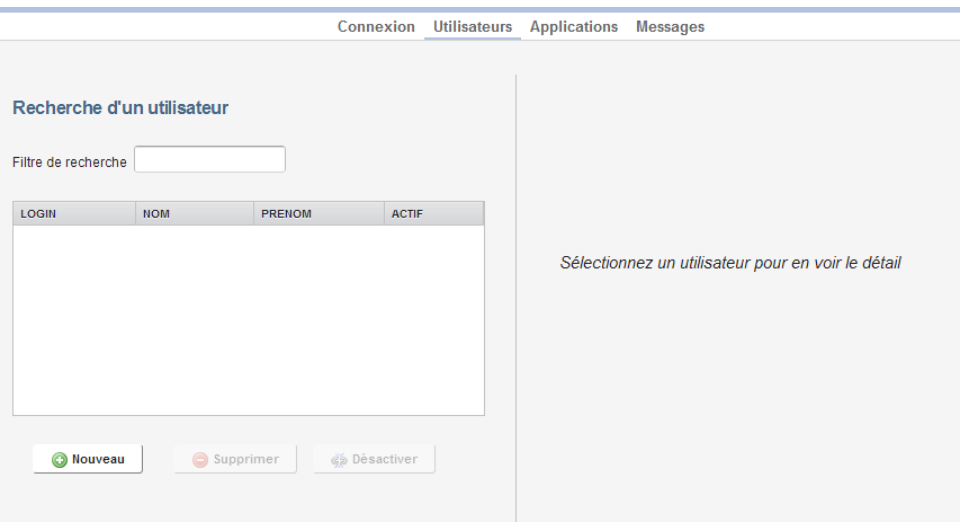

S''il n'existe pas, il peut l'ajouter en cliquant sur le bouton **Nouveau**. Une nouvelle fenêtre apparait alors et permet de:

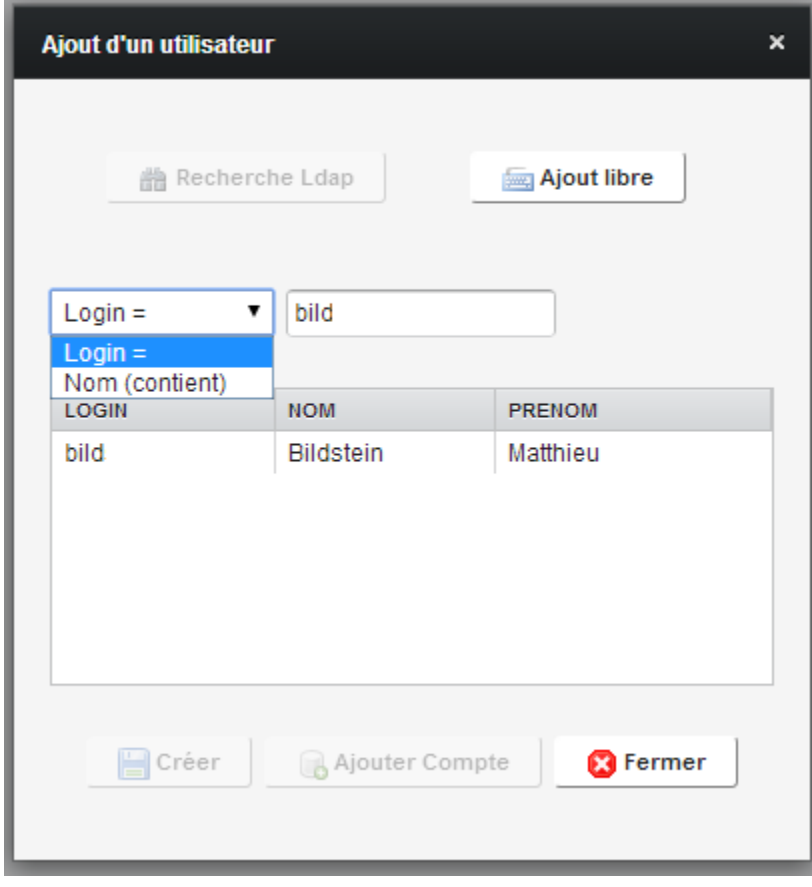

rechercher une personnes dans le LDAP (avec son nom ou son login)

ou l'ajouter directement en saisissant ses coordonnées :

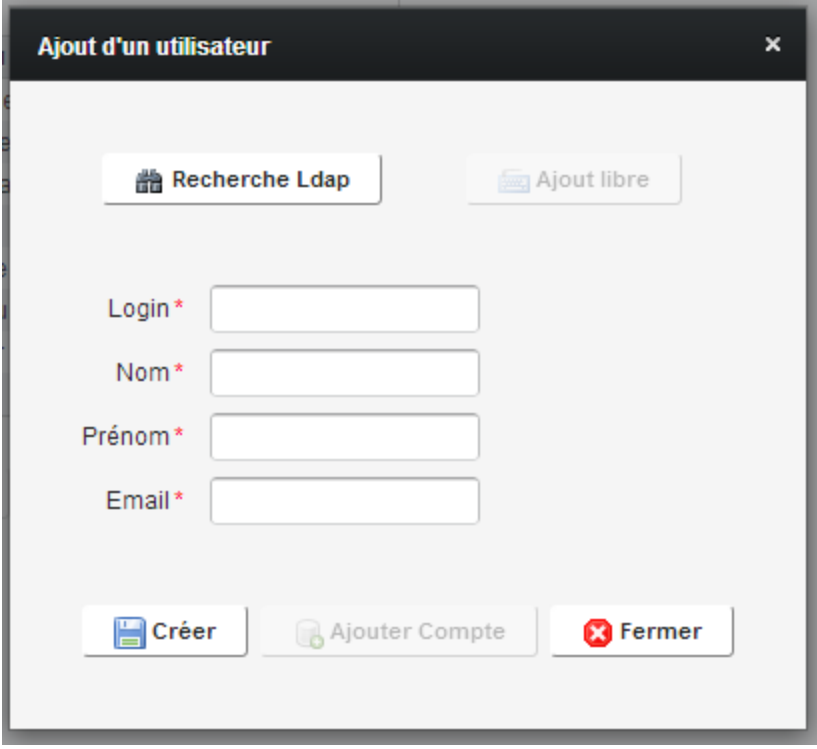

## **Ajout / Modification d'un compte utilisateur**

L'écran présente la liste des applications pour lesquelles l'utilisateur possède un compte Oracle.

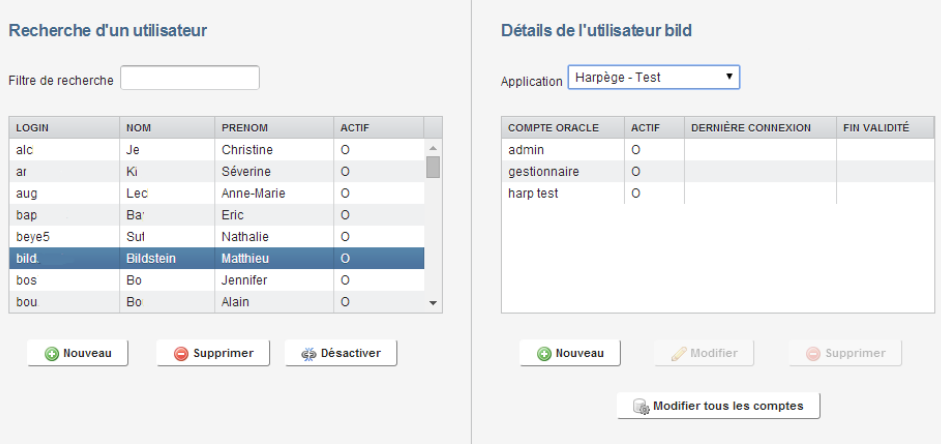

- La partie de droite permete de visualiser les differents comptes Oracle de l'utilsateur, ainsi que son statut (actif ou désactivé), la date de dernière connexion et la date de fin de validité du compte si elle a été définie. Ceci pour chaque des applications sur lesquelles l'utilisateur a un compte.
- Le bouton **Ajouter** permet d'associer un nouveau compte Oracle à l'utilisateur
- Le bouton **Modifier** permet de modifier un compte Oracle
- Le bouton **Supprimer** permet de supprimer un compte Oracle
- Le bouton **Modifier tous les comptes** permet de modifier en masse les comptes d'un utilisateur.

Une nouvelle fenêtre s'ouvre dans laquelle il faut définir un login de connexion, un mot de passe, choisir une base de données, et spécifier si le compte doit avoir une date de fin et s'il est actif.

A noter que le mot de passe peut être généré automatiquement, uniquement si une classe a été précisée dans la configuration de l'application.

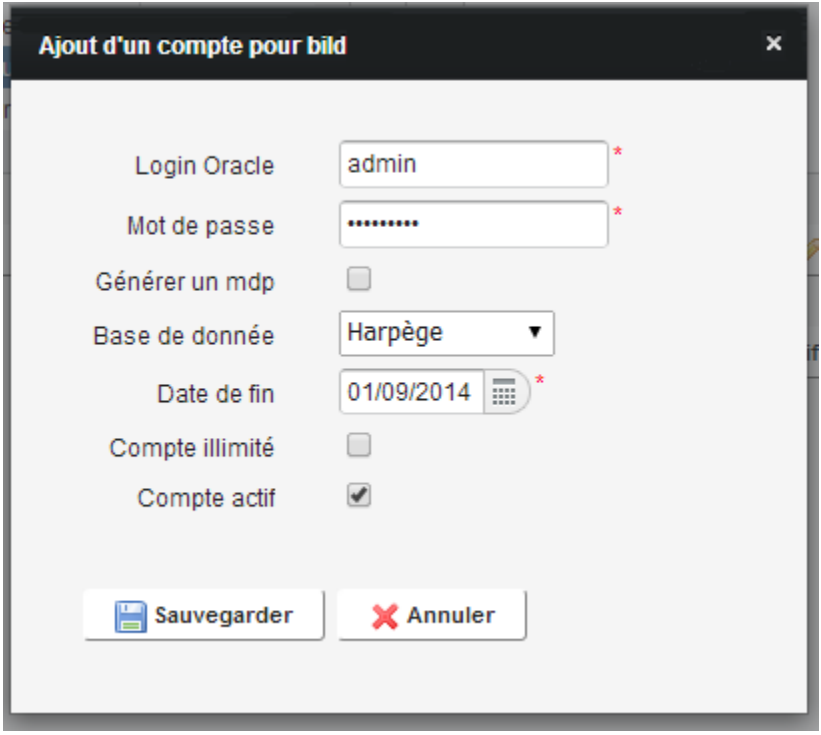

#### **Modification en masse des comptes d'un utilisateur**

Si les comptes d'un utilisateurs doivent subir la même modification, il est plus rapide d'utiliser cette fonctionnalité;

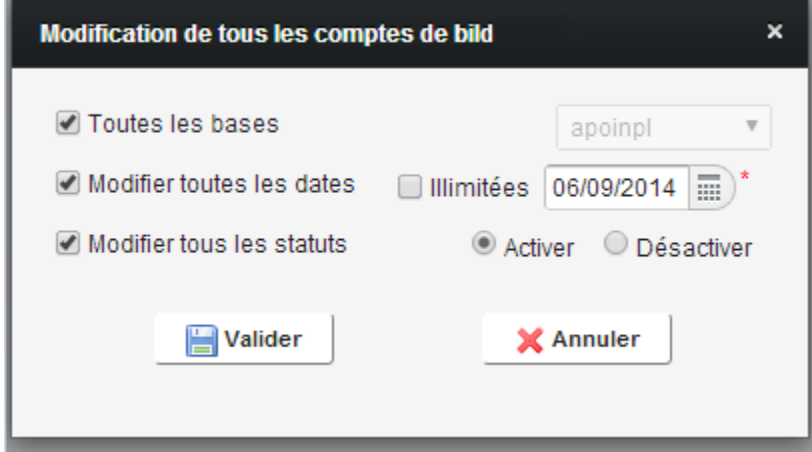

Il est possible de modifier les comptes d'un utilisateur sur une base en particulier ou sur toutes les bases

L'administrateur peut ajouter ou supprimer une date de fin de validité et activer ou désactiver tous ses comptes.

### **Gestion des périodes de fermeture des applications**

Une période de fermeture peut être associée à chaque application.

Egalement, une application peut être désactivée si elle n'est plus utilisée.

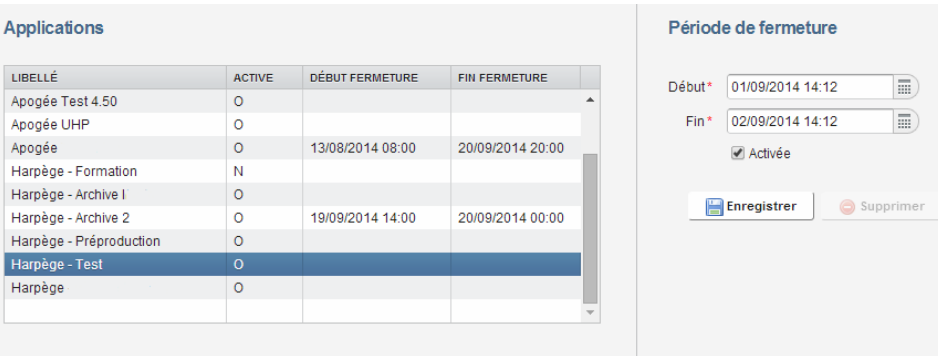

Lorsque l'utilisateur tente d'accéder à une application fermée, le message suivant lui est affiché :

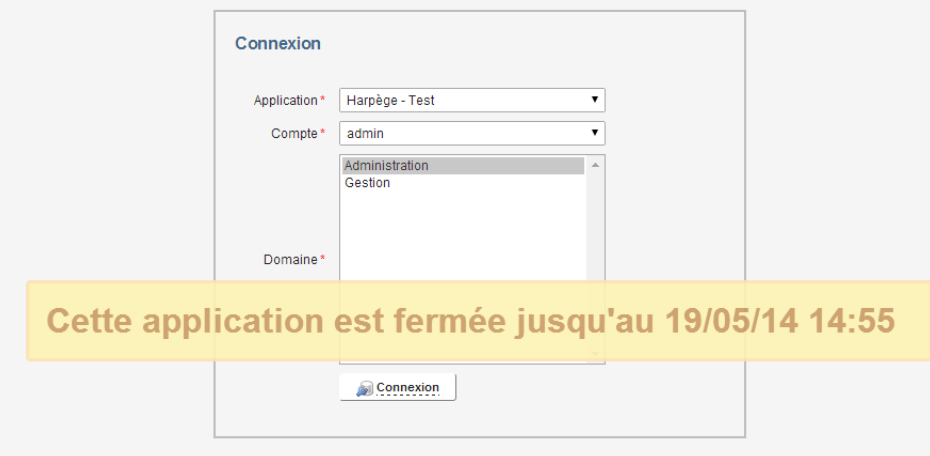

# Affichage de messages applicatifs aux utilisateurs

L'interface d'administration permet d'associer des messages aux applications. Chaque message à une période de visibilité associée.

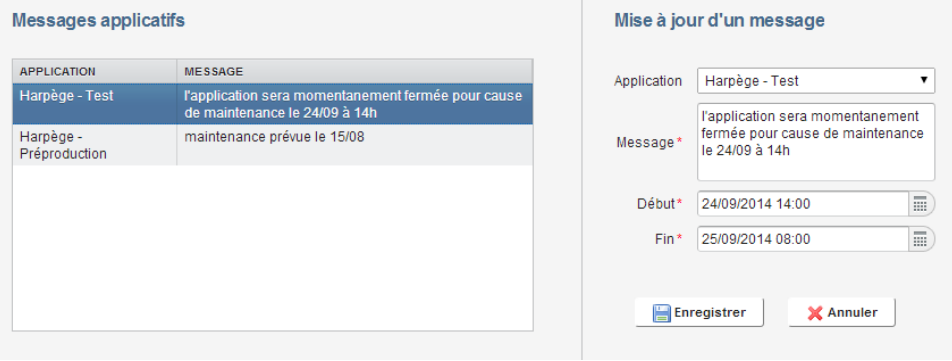

Quand un utilisateur se connecte à Fwa, tous les messages correspondants aux applications pour lesquelles il a un compte lui sont affichés:

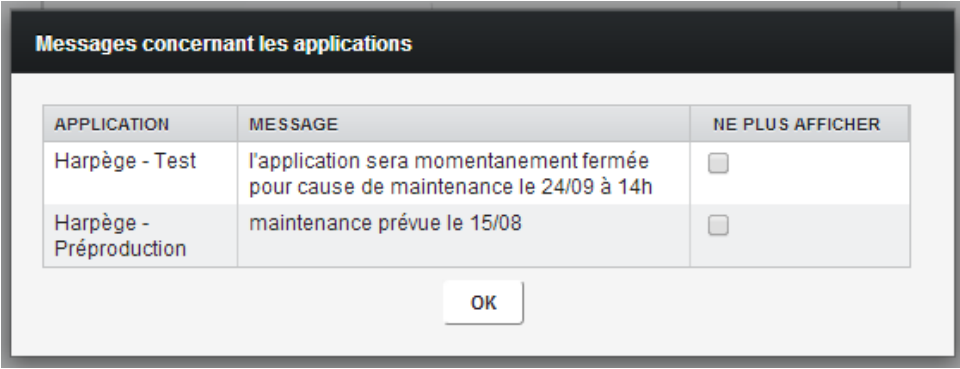

Il a la possibilité de cocher chaque message afin de ne plus être notifié lors de ses prochaines connexions.

# Acteurs du projet

#### **Responsable(s)**

- Olivier Ziller, Université de Lorraine
- Cédric Champmartin, Université de Lorraine

#### **Développeur(s)**

Matthieu Bildstein, Université de Lorraine

### **Contributeur(s)**

# Vie du projet

#### **Statut**

Release Candidate : Il est recommandé de valider le fonctionnement de l'application sur un environnement de test.

#### **Versions**

Version : 1.x

#### **Technologies utilisées**

**Côté serveur**

- Spring
- Spring BlazeDS
- Spring LDAP Spring Security
- Vaadin

#### **Documentation**

- **•** [Installation et Utilisation](https://www.esup-portail.org/wiki/display/PROJESUPFWA/Installation+fwa)
- [Présentation Esup Days 10](https://www.esup-portail.org/wiki/download/attachments/450756627/N2-DSI-SI-ESUP-FWA-02072010.ppt?version=1&modificationDate=1421926850000&api=v2)

#### **Téléchargement**

[https://sourcesup.renater.fr/frs/?group\\_id=680](https://sourcesup.renater.fr/frs/?group_id=680)

#### **SVN**

[https://sourcesup.renater.fr/scm/?group\\_id=680](https://sourcesup.renater.fr/scm/?group_id=680)